# **Configure Route Redistribution on Nexus Switches**

# **Contents**

[Introduction](#page-0-0) **[Prerequisites](#page-0-1) [Requirements](#page-0-2)** [Components Used](#page-0-3) **[Configure](#page-0-4)** [Network Diagram](#page-0-5) **[Configurations](#page-1-0)** [Redistribution into OSPF.](#page-2-0) [Redistribution into BGP.](#page-2-1) [Redistribution into EIGRP.](#page-4-0) **[Verify](#page-4-1)** 

# <span id="page-0-0"></span>**Introduction**

<span id="page-0-1"></span>This document describes how to configure Route Redistribution on Cisco Nexus NXOS® based switches.

# **Prerequisites**

## <span id="page-0-2"></span>**Requirements**

Cisco recommends that you have knowledge of these topics:

- Nexus NX-OS Software.
- Routing Protocols: Open Shortest Path First (OSPF), Border Gateway Protocol (BGP), Enhanced Interior Gateway Routing Protocol (EIGRP).

### <span id="page-0-3"></span>**Components Used**

The information in this document is based on Cisco Nexus 9000 with NXOS version 10.2.5.M.

The information in this document was created from the devices in a specific lab environment. All of the devices used in this document started with a cleared (default) configuration. If your network is live, ensure that you understand the potential impact of any command.

# <span id="page-0-4"></span>**Configure**

### <span id="page-0-5"></span>**Network Diagram**

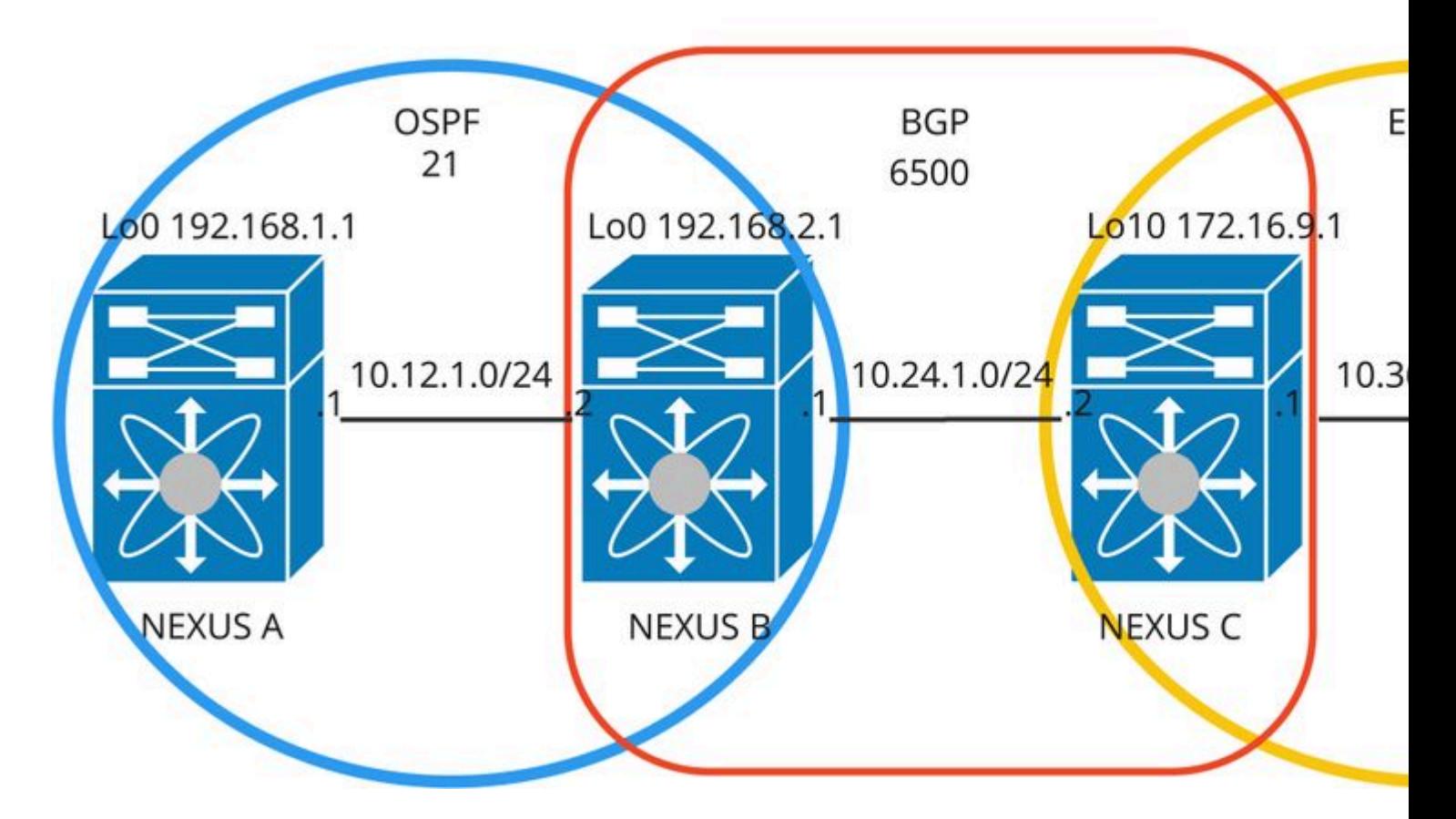

• NEXUS A is advertising the loopbacks in the **OSPF** process **21**

loopback0 192.168.1.1/32

• NEXUS B is advertising the loopbacks in the **OSPF** process **21**

loopback0 192.168.2.1/32

• NEXUS C is advertising the loopbacks in the **EIGRP** process **19**

loopback10 172.16.9.1/32

• NEXUS D is advertising the loopbacks in the **EIGRP** process **19**:

loopback10 172.16.21.1/32

### <span id="page-1-0"></span>**Configurations**

In this case, Nexus switches have established neighborship sessions using OSPF, iBGP, and EIGRP sessions.

**Note**: When redistributing between two or more routing protocols on a single router, the redistribution is not transitive. In simpler terms, if a router redistributes protocol 1 into protocol 2, and then protocol 2 redistributes into protocol 3, the routes from protocol 1 are not redistributed into protocol 3.

### <span id="page-2-0"></span>**Redistribution into OSPF.**

**NEXUS B:**

**Step 1.** Configure a prefix-list with the prefixes that need to be redistributed.

Nexus-B(config)# ip prefix-list REDISTRIBUTION seq 5 permit 0.0.0.0/0 le 32

**Note**: It is possible to skip this step by configuring a blank route-map on step 2, **0.0.0.0/0 le 32** inside prefix-list permits all the routes, the intention of the prefix-list configuration in this article is to illustrate that you can select/filter the routes that are redistributed.

**Step 2**. Create a route-map matching the conditions specified in the prefix-list.

```
Nexus-B(config)# route-map BGP-TO-OSPF permit 10
Nexus-B(config-route-map)# match ip address prefix-list REDISTRIBUTION
Nexus-B(config-route-map)# match route-type internal
```
**Note**: The **match route-type internal** command is a requirement for iBGP routes to be redistributed, by default, only eBGP routes are redistributed.

**Step 3.** Redistribute the routes into OSPF coming from another protocol, in this case, iBGP.

```
Nexus-B(config)# router ospf 21
Nexus-B(config-router)# router-id 2.2.2.2
Nexus-B(config-router)# redistribute bgp 6500 route-map BGP-TO-OSPF
```
### <span id="page-2-1"></span>**Redistribution into BGP.**

**NEXUS B:**

**Step 1.** Configure a prefix-list with the prefixes that need to be redistributed.

```
Nexus-B(config)# ip prefix-list REDISTRIBUTION seq 5 permit 0.0.0.0/0 le 32
```
**Step 2.** Create a route-map that matchs the conditions specified in the prefix-list.

```
Nexus-B(config)# route-map OSPF-TO-BGP permit 10
Nexus-B(config-route-map)# match ip address prefix-list REDISTRIBUTION
```
**Step 3.** Redistribute the routes into BGP coming from another protocol, in this case, OSPF.

```
Nexus-B(config)# router bgp 6500
Nexus-B(config-router)# address-family ipv4 unicast
Nexus-B(config-router-af)# redistribute ospf 21 route-map OSPF-TO-BGP
Nexus-B(config-router-af)# neighbor 10.24.1.2
Nexus-B(config-router-neighbor)# remote-as 6500
Nexus-B(config-router-neighbor)# address-family ipv4 unicast
```
#### **NEXUS C:**

**Step 1**. Configure a prefix-list with the prefixes that need to be redistributed.

Nexus-C(config)# ip prefix-list REDISTRIBUTION seq 5 permit 0.0.0.0/0 le 32

**Step 2.** Create a route-map matching the conditions specified in the prefix-list.

```
Nexus-C(config)# route-map EIGRP-TO-BGP permit 10
Nexus-C(config-route-map)# match ip address prefix-list REDISTRIBUTION
```
**Step 3.** Redistribute the routes into BGP coming from another protocol, in this case, EIGRP.

```
Nexus-C(config)# router bgp 6500
Nexus-C(config-router)# address-family ipv4 unicast
Nexus-C(config-router-af)# redistribute eigrp 19 route-map EIGRP-TO-BGP
Nexus-C(config-router-af)# neighbor 10.24.1.1
Nexus-C(config-router-neighbor)# remote-as 6500
Nexus-C(config-router-neighbor)# address-family ipv4 unicast
```
### <span id="page-4-0"></span>**Redistribution into EIGRP.**

**NEXUS C:**

**Step 1**. Configure a prefix-list with the prefixes that need to be redistributed.

```
Nexus-C(config)# ip prefix-list REDISTRIBUTION seq 5 permit 0.0.0.0/0 le 32
```
**Step 2.** Create a route-map that matchs the conditions specified in the prefix-list.

```
Nexus-C(config)# route-map BGP-TO-EIGRP permit 10
Nexus-C(config-route-map)# match ip address prefix-list REDISTRIBUTION
Nexus-C(config-route-map)# match route-type internal
```
**Step 3.** Redistribute the routes into EIGRP coming from another protocol, in this case, OSPF.

```
Nexus-C(config)# router eigrp 19
Nexus-C(config-router)# address-family ipv4 unicast
Nexus-C(config-router-af)# autonomous-system 17
Nexus-C(config-router-af)# router-id 11.11.11.11
Nexus-C(config-router-af)# redistribute bgp 6500 route-map BGP-TO-EIGRP
```
# <span id="page-4-1"></span>**Verify**

Once redistribution is configured, the Nexus devices start to receive the routes coming from the other protocols, these routes are displayed as external routes.

#### **Nexus-A Routing Table:**

```
Nexus-A# show ip route ospf-21
IP Route Table for VRF "default"
'*' denotes best ucast next-hop
'**' denotes best mcast next-hop
'[x/y]' denotes [preference/metric]
'%<string>' in via output denotes VRF <string>
172.16.21.1/32, ubest/mbest: 1/0
    *via 10.12.1.2, Eth1/36, [110/1], 00:00:57, ospf-21, type-2, tag 6500 <<< <<< this prefix is externa
192.168.2.1/32, ubest/mbest: 1/0
     *via 10.12.1.2, Eth1/36, [110/2], 00:00:57, ospf-21, intra
Nexus-A# show ip route direct
IP Route Table for VRF "default"
```
'\*' denotes best ucast next-hop

```
'**' denotes best mcast next-hop
'[x/y]' denotes [preference/metric]
'%<string>' in via output denotes VRF <string>
```

```
10.12.1.0/24, ubest/mbest: 1/0, attached
     *via 10.12.1.1, Eth1/36, [0/0], 01:37:21, direct
192.168.1.1/32, ubest/mbest: 2/0, attached
     *via 192.168.1.1, Lo0, [0/0], 23:42:19, direct
```
#### **Nexus-B Routing Table:**

Nexus-B# show ip route ospf-21 IP Route Table for VRF "default" '\*' denotes best ucast next-hop '\*\*' denotes best mcast next-hop '[x/y]' denotes [preference/metric] '%<string>' in via output denotes VRF <string>

192.168.1.1/32, ubest/mbest: 1/0 \*via 10.12.1.1, Eth1/49, [110/2], 00:15:08, ospf-21, intra

Nexus-B# show ip route bgp-6500 IP Route Table for VRF "default" '\*' denotes best ucast next-hop '\*\*' denotes best mcast next-hop '[x/y]' denotes [preference/metric] '%<string>' in via output denotes VRF <string>

172.16.21.1/32, ubest/mbest: 1/0 \*via 10.24.1.2, [200/128576], 00:19:49, bgp-6500, internal, tag 6500 <<< This prefix is learned by :

#### **Nexus-C Routing Table:**

Nexus-C# show ip route bgp-6500 IP Route Table for VRF "default" '\*' denotes best ucast next-hop '\*\*' denotes best mcast next-hop '[x/y]' denotes [preference/metric] '%<string>' in via output denotes VRF <string>

192.168.1.1/32, ubest/mbest: 1/0 \*via 10.24.1.1,  $[200/2]$ , 00:15:59, bgp-6500, internal, tag 6500 <<< This prefix is coming from iBGP

Nexus-C# show ip route eigrp-19 IP Route Table for VRF "default" '\*' denotes best ucast next-hop '\*\*' denotes best mcast next-hop '[x/y]' denotes [preference/metric] '%<string>' in via output denotes VRF <string> 172.16.21.1/32, ubest/mbest: 1/0 \*via 10.36.1.2, Eth1/49, [90/128576], 00:26:03, eigrp-19, internal

#### **Redistribution statistics, exclusive for EIGRP:**

Nexus-C# show ip eigrp 19 route-map statistics redistribute bgp 6500 IP-EIGRP Route-map Traffic Statistics for AS 17 VRF default C: No. of comparisions, M: No. of matches route-map BGP-TO-EIGRP permit 10 match ip address prefix-list REDISTRIBUTION C: 2 M: 2 match route-type internal and C: 2 M: 2 Total accept count for policy: 2 Total reject count for policy: 0

#### **Nexus-D Routing Table:**

Nexus-D# show ip route eigrp-19 IP Route Table for VRF "default" '\*' denotes best ucast next-hop '\*\*' denotes best mcast next-hop '[x/y]' denotes [preference/metric] '%<string>' in via output denotes VRF <string> 172.16.9.1/32, ubest/mbest: 1/0 \*via 10.36.1.1, Eth1/2, [90/128576], 00:29:14, eigrp-19, internal 192.168.1.1/32, ubest/mbest: 1/0 \*via 10.36.1.1, Eth1/2, [170/51456], 00:12:49, eigrp-19, external, tag 6500 <<< This prefix is exter

Nexus-D# sh ip route direct IP Route Table for VRF "default" '\*' denotes best ucast next-hop '\*\*' denotes best mcast next-hop '[x/y]' denotes [preference/metric] '%<string>' in via output denotes VRF <string>

10.36.1.0/24, ubest/mbest: 1/0, attached \*via 10.36.1.2, Eth1/2, [0/0], 1d00h, direct 172.16.21.1/32, ubest/mbest: 2/0, attached \*via 172.16.21.1, Lo10, [0/0], 01:47:30, direct